- 1) Регистрируемся как розничный покупатель
- 2) Выбираем товар (любой), кидаем в корзину.
- 3) Заходим в корзину, чтобы оформить заказ:

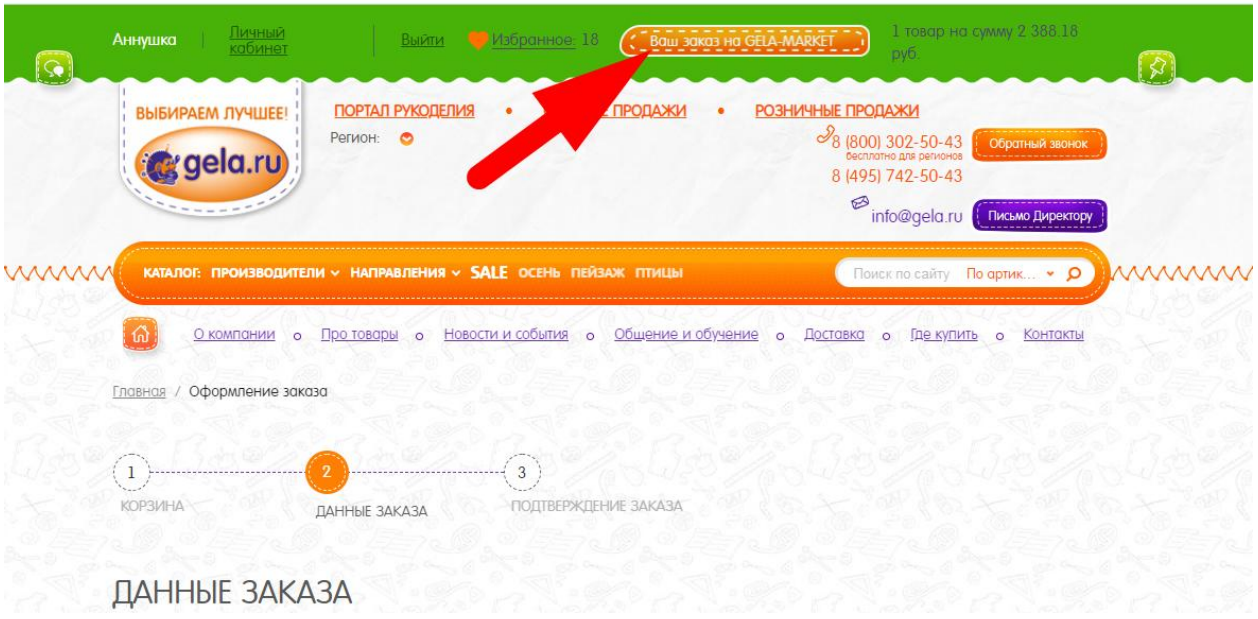

## 4) Нажимаем кнопку ОФОРМИТЬ ЗАКАЗ:

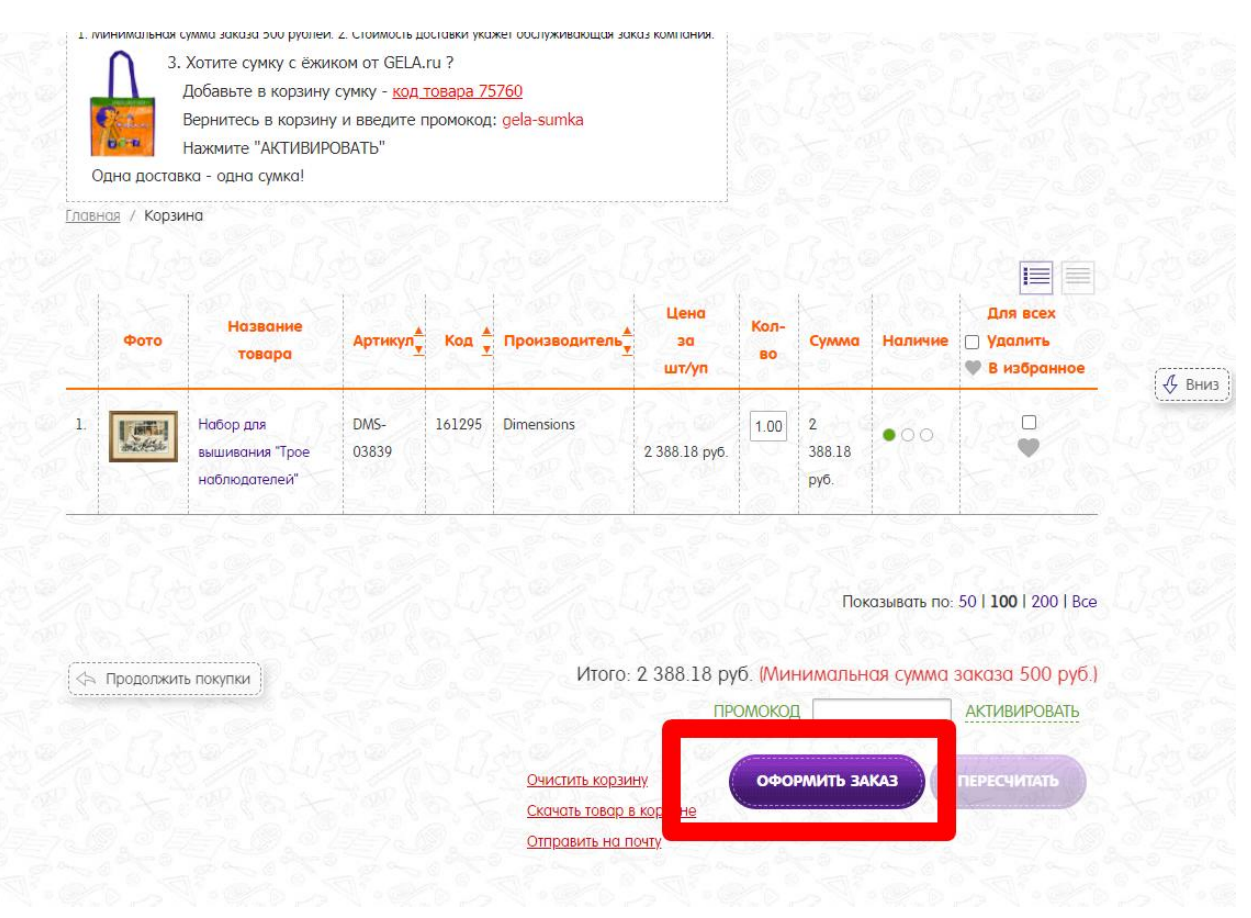

## 5) Далее при оформлении указываем «ВЫБРАТЬ МАГАЗИН»:

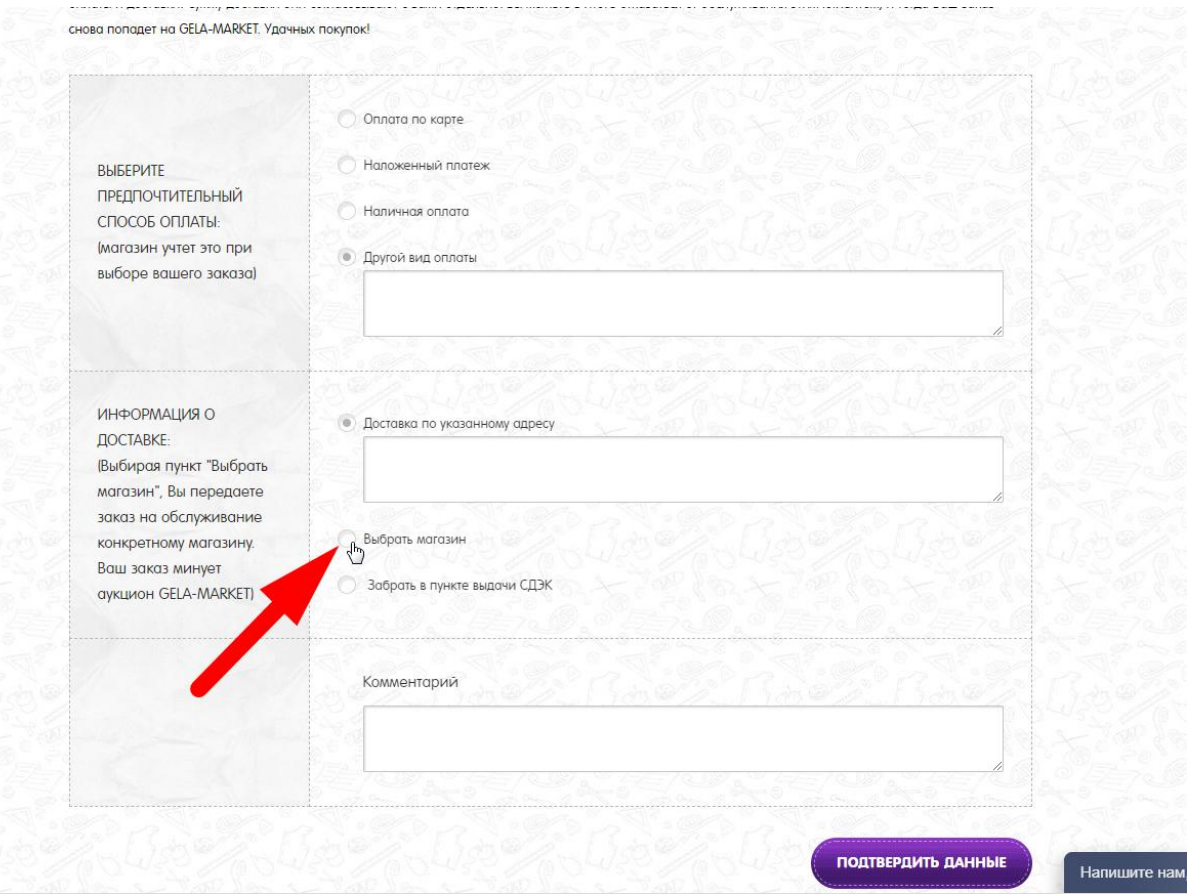

## И ВЫБИРАЕМ:

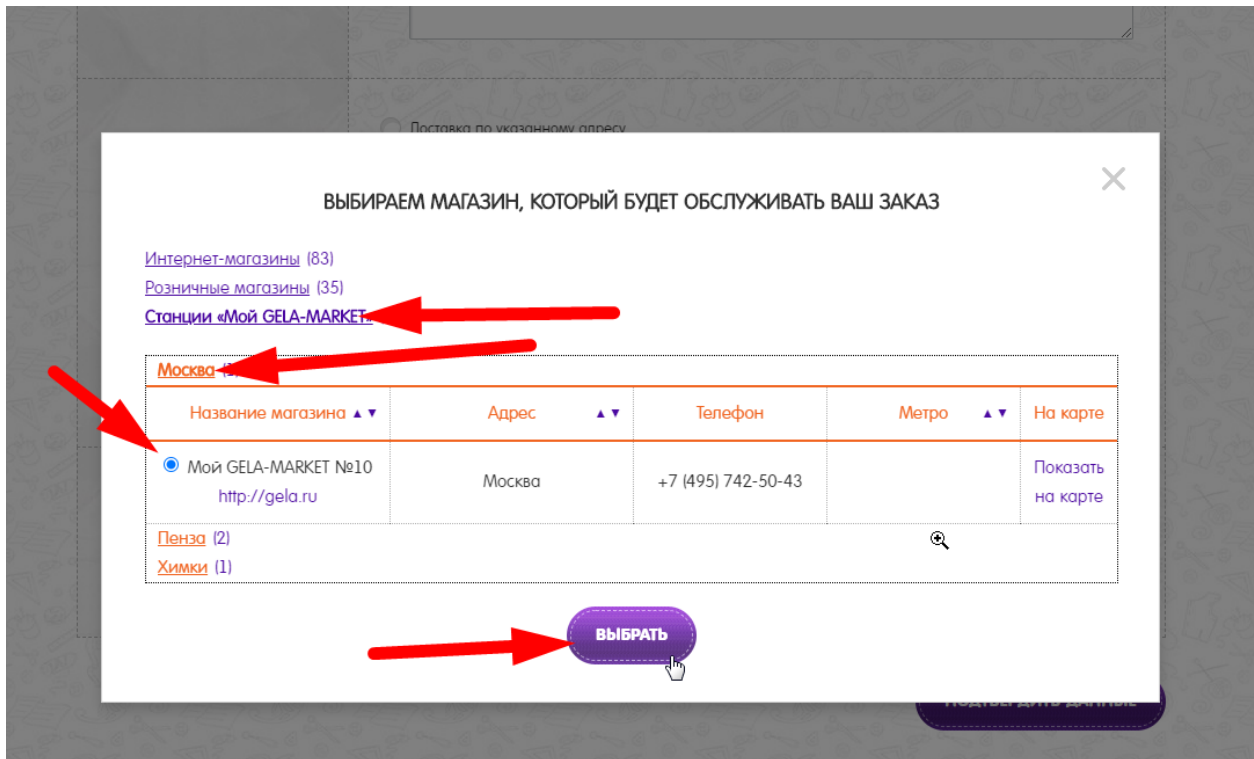

6) ОБЯЗАТЕЛЬНО В КОММЕНТАРИИ указываем (по образцу) ваши данные:

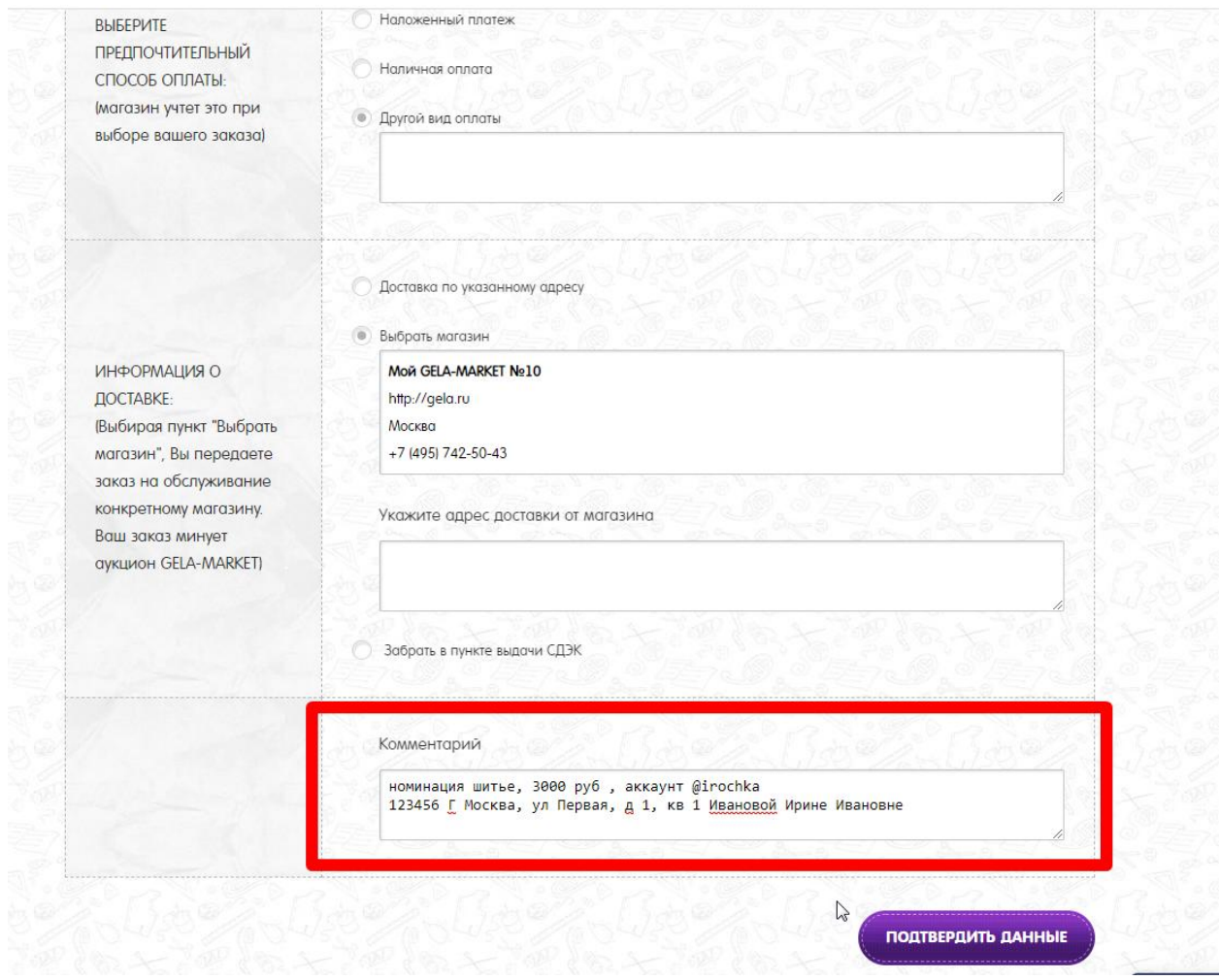

## 7) Нажимаем ПОДТВЕРДИТЬ ДАННЫЕ

и еще раз:

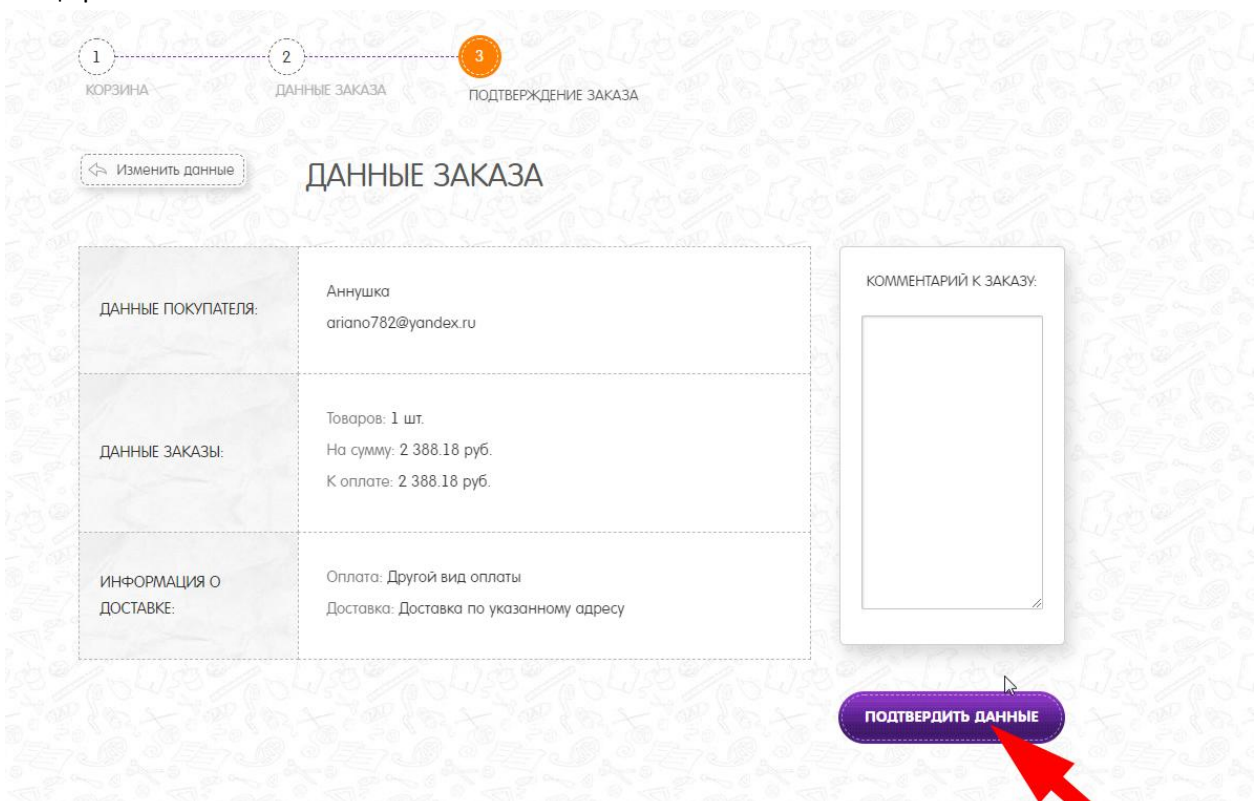

wwwwwwwwwwwwwwwwwwwwwwwwwwwwwwwwwwww